# **5IS**

## **SYSTEM BOARD**

**( VER. 2.x )**

**OPERATION MANUAL**

## **TABLE OF CONTENTS**

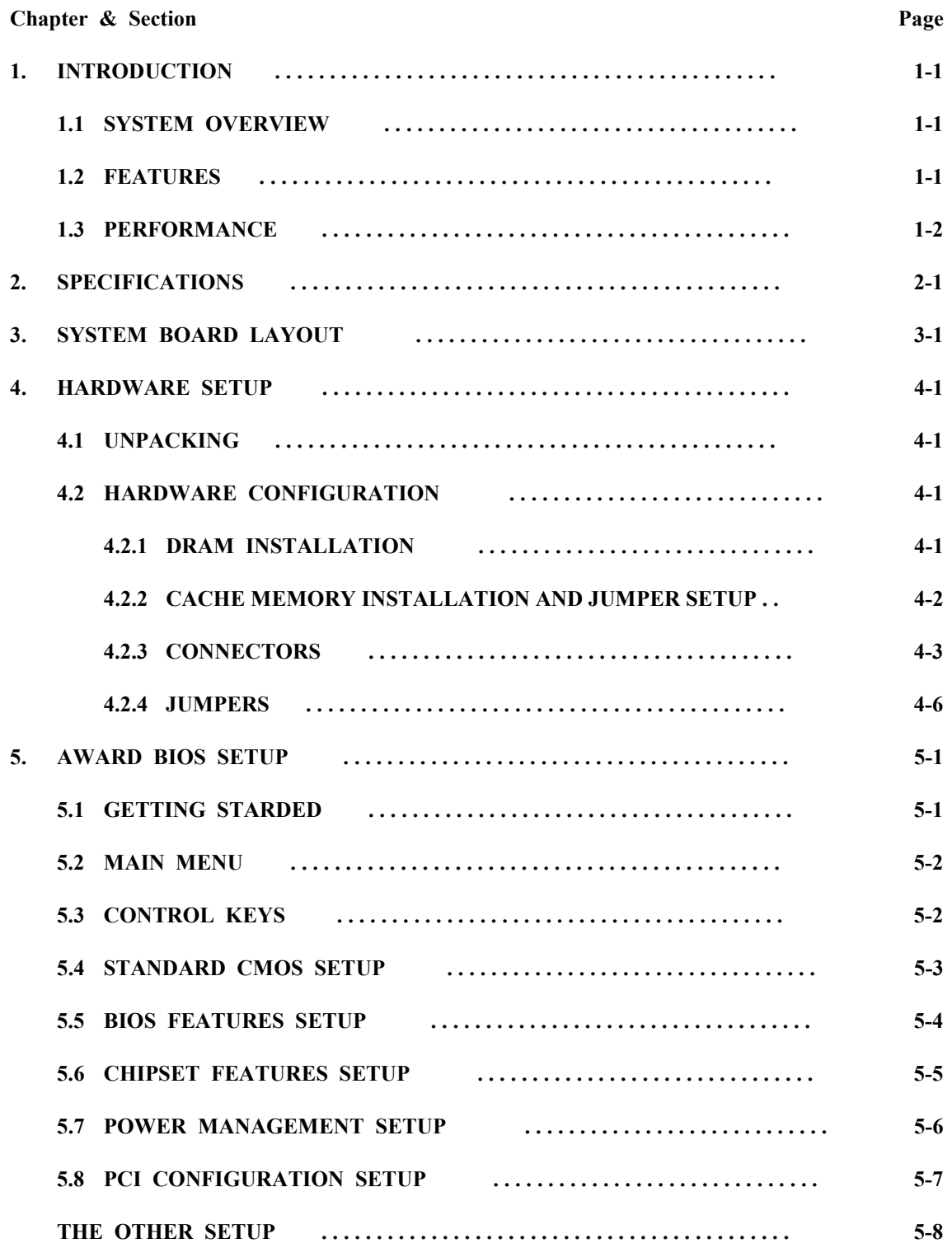

Edition : 1.0

### *TRADEMARKS*

All trademarks used in this manual are the property of their respective owners.

## *NOTE*

The "LOAD SETUP DEFAULTS" function loads the default settings directly from BIOS default table, these default settings are the best-case values that should optimize system performance. This function will be necessary when you accept this system board, or the system CMOS data is corrupted.

By pressing "Enter" key, while "LOAD SETUP DEFAULTS" is highlighted, then presses "Y" and "Enter" key. the SETUP default values will be loaded. (Please refer to the Chapter 5 AWARD BIOS SETUP procedures in this maulal.)

### **FEATURES**

The 5IS system board supports (or includes) the following features:

- **□** Pentium P54C/P54CT/P54CS/P55C/P55CT based, PC/AT compatible system board with ISA Bus and PCI Local Bus.
- **□** Designed based on the Intel Triton 82430FX PCIset (82437FX, 82438FX) and 82371FB system chipset and SMC FDC37C665GT (or FDC37C665IR or FDC37C669) I/O chipset.
- **□** Supports the most part Pentium CPUs and OverDrive CPUs designed and manufactured by Intel.
- **□** Supports adjustable System Clock : 50/60/66.6 MHz.
- **□** Supports multi-spec. CPU VCC voltage, includes Standard, VR and VRE specification. Supports VRM (Voltage Regulator Module) 30-Pin Header.
- **□** Supports True GREEN function.
- □ Supports PS/2 Mouse connector (option), PS/2 Keyboard connector (option) and AT Keyboard connector.
- **□** DRAM Memory : Two banks, each bank could be single or double sided, using 4x72-Pin SIMM socket, supports 8 MB up to 128 MB main memory. Both standard fast page (FP) mode and Extended Data Out (EDO) memory are supported.
- **□** Cache Memory : Supports 256/512KB Direct-mapped L2 cache memory. Both Write Back and Write Through cache policy are supported. The SRAM configuration using either burst, pipelined burst or standard (asynchronous) SRAMs. The burst and pipelined burst SRAMs are supported via a 160-Pin slot and the special SRAM modules.
- □ Shadow RAM : Software-controlled Shadow RAM for video BIOS and optional Adapter BIOS. (System BIOS Shadow RAM is fixed)
- **□** BIOS : Using AWARD System BIOS, v4.50G or v4.50PG. (Both Normal BIOS and Plug & Play BIOS are supported)
- **□** IDE ports : Supports two channels PIO and Bus Master PCI IDE port, up to Mode 4 timing, transfer rates to 22 MBytes/s, and maximum connected four IDE devices.
- **□** I/O ports : Supports two high speed serial ports (UARTs, with Send/Receive 16 byte FIFOs). One multimode parallel port for standard (Normal), enhanced (EPP) and high speed (ECP) modes. One Floppy Disk Control port.
- **□** IR Port (option) : Supports IR (Infrared Rays) functions. Both IrDA (HPSIR) and Amplitude Shift Keyed IR (ASKIR) are supported. (Only when the I/O Chip is used FDC37C665IR or FDC37C669. If the I/O Chip is used FDC37C665GT , the IR functions are not supported.)
- **□** Expansion slots : Four 32-bit PCI Local Bus slots and four 16-bit ISA Bus slots.
- **□** Dimension : 4-layers PCB, 220x290mm.
- **□** Software : MS-DOS, WindowsNT, OS2, XENIX, UNIX, NOVELL, CAD/CAM, Windows, compatibility Windows 95....etc.

*TRADEMARKS*

All trademarks used in this document are the property of their respective owners.

### **SPECIFICATIONS**

### **□ Chipset**

Intel Triton 82430FX (82437FX, 82438FX), 82371FB and SMC FDC37C665GT (or FDC37C665IR or FDC37C669).

### **□ CPU**

Intel Pentium processor and OverDrive processor (P54C/P54CT/P54CS/P55C/P55CT) 75/90/100/120/133/150/180/200 MHz.

### **□ CPU VCC**

Multi-spec. CPU VCC voltage, supports Standard, VR and VRE specification. Supports VRM Header.

### **□ System Clock**

50/60/66.6 MHz adjustable.

### **□ Memory**

- DRAM : Two banks, each bank could be single or double sided, 8MBup to 128 MB. Supports both standard fast page (FP) mode and Extended Data Out (EDO) memory.
- SRAM : One bank, 256/512KB Direct-Mapped wirte back cache memory, supports either burst, pipelined burst or standard (asynchronous) SRAMs

### **□ BIOS**

AWARD System BIOS. 128KBx8, EPROM or Flash ROM. (EPROM for Normal BIOS, Flash ROM for Plug & Play BIOS)

### **□ Expansion Slots**

PCI Slots : 32-bit x 4 (All Master/Slave) ISA Slots : 16-bit x 4

#### **□ IDE Ports**

Two channels PIO and Bus Master PCI IDE port, maximum connected 4 IDE Hard Disk and ATAPI CD-ROM device.

### **□ Super I/O Ports**

1. Two high speed NS16C550 compatible serial prots (UARTs). 2. One parallel port, supports Normal/EPP/ECP mode. 3. One Floppy Disk Control port.

### **□ IR Port** (option)

One HPSIR and ASKIR compatible IR transmission connector (4-pin).

### **□ Mouse and Keyboard** Supports PS/2 Mouse connector (option), PS/2 Keyboard connector (option) and AT Keyboard connector.

### **□ Dimension** 4-layers PCB, 220mm x 290mm.

**□ Software compatibility** MS-DOS, WindowsNT, OS2, XENIX, UNIX, NOVELL, CAD/CAM, Windows, Windows 95....etc.

*TRADEMARKS*

All trademarks used in this document are the property of their respective owners.

### **PERFORMANCE**

With 256KB external Cache Memory (Async.) and 16MB DRAM (FP), Without Autoexec.bat and Config.sys

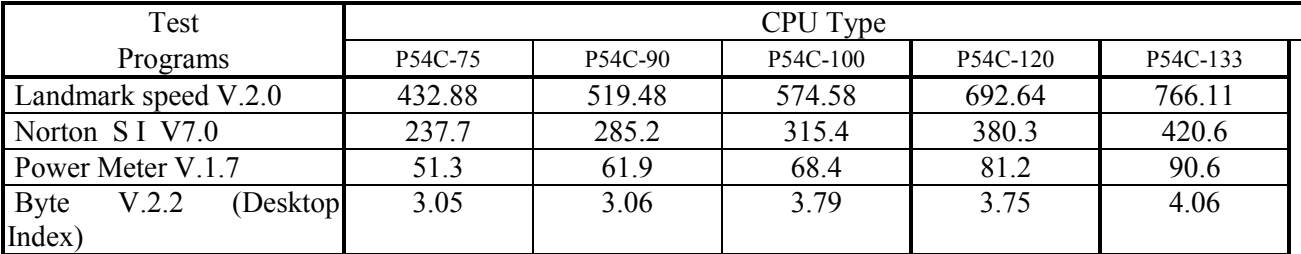

Note : The different hardware and software configuration will result in different testing results.

*TRADEMARKS*

All trademarks used in this document are the property of their respective owners.

## **2. SPECIFICATIONS**

#### **□ CPU**

Intel Pentium processor and OverDrive processor (P54C/P54CT/P54CS/P55C/P55CT) 75/90/100/120/133/150/166/180/200 MHz.

### **□ CPU VCC**

Multi-spec. CPU VCC voltage, supports Standard, VR and VRE specification. VRM (Voltage Regulator Module) 30-pin header on board.

### **□ WORD SIZE**

Data Path : 8-bit, 16-bit, 32-bit, 64-bit

### **□ Chipset**

Intel Triton 82430FX PCIset (82437FX, 82438FX, 82371FB) and SMC FDC37C665GT (or FDC37C665IR or FDC37C669).

### **□ System Clock**

50/60/66.6 MHz adjustable.

### **□ Memory**

- DRAM : Two banks, each bank could be single or double sided, 8MB up to 128 MB. Supports both standard fast page (FP) mode and Extended Data Out (EDO) memory.
- SRAM : One bank, 256/512KB Direct-Mapped wirte back cache memory, supports either burst, pipelined burst or standard (asynchronous) SRAMs.

#### **□ BIOS**

AWARD or AMI System BIOS. 128KBx8, EPROM or Flash ROM. (EPROM for Normal BIOS, Flash ROM for Plug & Play BIOS)

### **□ Expansion Slots**

PCI Slots : 32-bit x 4 (All Master/Slave) ISA Slots : 16-bit x 4

### **□ IDE Ports**

Two channels PIO and Bus Master PCI IDE port, maximum could be connected 4 IDE Hard Disk and ATAPI CD-ROM device.

### **□ Super I/O Ports**

- 1. Two high speed NS16C550 compatible serial prots (UARTs).
- 2. One parallel port, supports Normal/EPP/ECP mode.
- 3. One Floppy Disk Control port.

**□ IR Port** (option) One HPSIR and ASKIR compatible IR transmission connector (4-pin).

### **□ Mouse and Keyboard**

Supports PS/2 Mouse connector (option), PS/2 Keyboard connector (option) and AT Keyboard connector.

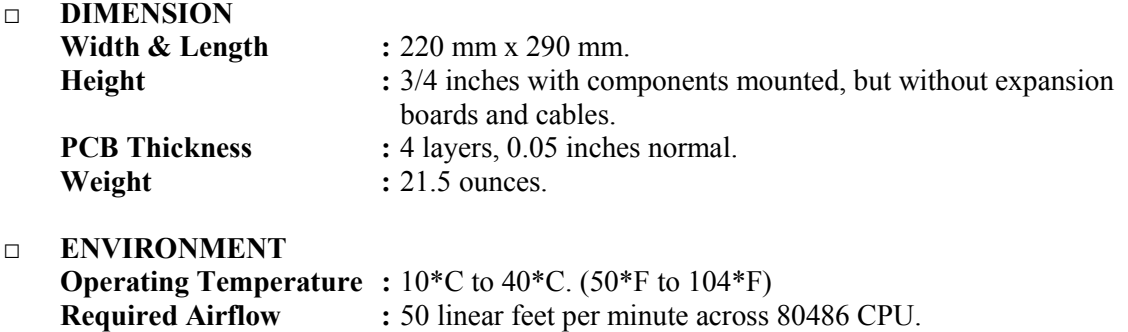

**Storage Temperature :** - 40<sup>\*</sup>C to 70<sup>\*</sup>C. (-40<sup>\*</sup>F to 158<sup>\*</sup>F)

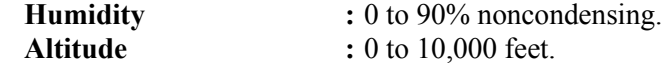

## **3. SYSTEM BOARD LAYOUT**

### **5IS Ver. 2.0**

Explanation : All connectors, jumpers and components which marks by a black point on the corner means the Pin-1 side of the connector, jumper and component.

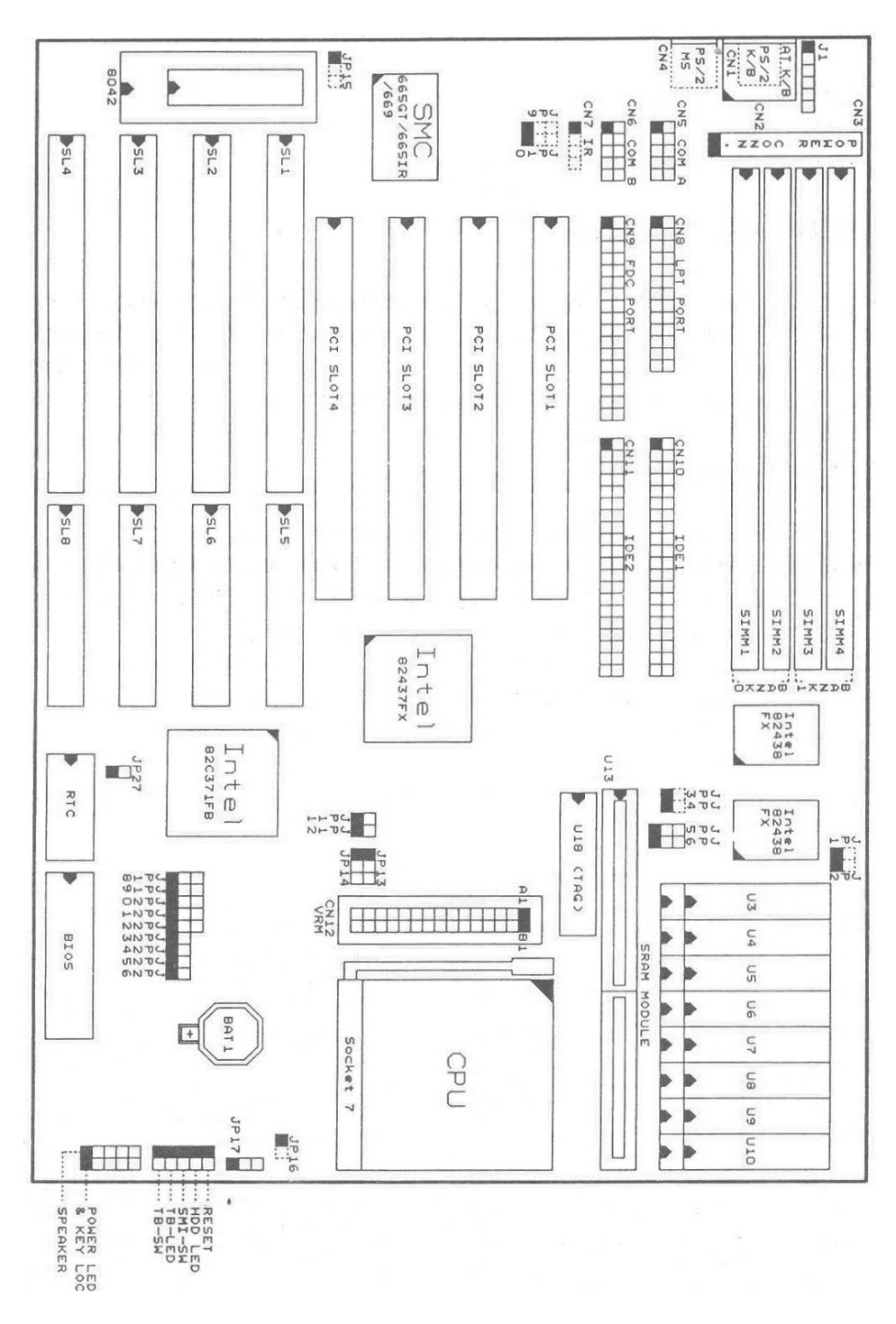

3-1

### **4. HARDWARE SETUP**

### **4.1 UNPACKING**

The system board package should contain the following parts:

 The 5IS system board. OPERATION MANUAL. Cable set for IDE and I/O device.

### **4.2 HARDWARE CONFIGURATION**

Before the system board is ready to operate, the hardware must be configured to allow for various functions within the system. To configure the 5IS system board is a simple task, only a few jumpers, connectors, cables and sockets needs to be selected and installed. For the detailed locations of each component please refer to the system board layout figure which appears in the page 3-1.

#### **4.2.1 DRAM INSTALLATION**

The 5IS system board will support two banks main memory (bank0 and bank 1) on board, (using four 72-Pin SIMM socket, SIMM 1 - 4), each bank could be single or double sided. With the use of 1MBx36(32)-S, 2MBx36(32)-D, 4MBx36(32)-S or 8MBx36(32)-D SIMM modules, 8MB up to 128 MB of local memory can be attained. Both standard fast page (FP) mode and Extended Data Out (EDO) memory are supported, but they cannot be mixed within the same memory bank. The speed of FP DRAMs must be used 70ns or faster than 70ns and the speed of EDO DRAMs must be used 60ns or faster than 60ns. (*Note :S = Single sided , D = Double sided)*

There are no jumper needed for DRAM configuration, the following table provides all possible memory combination.

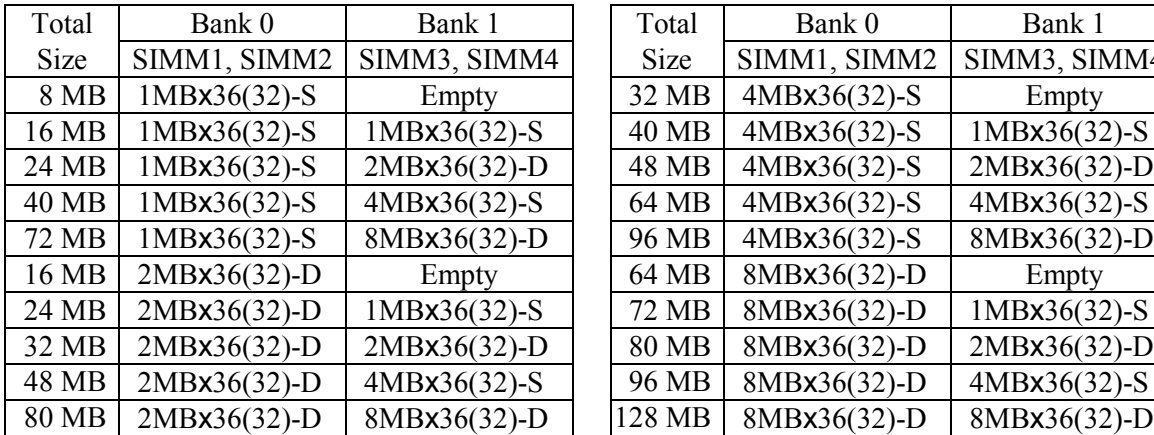

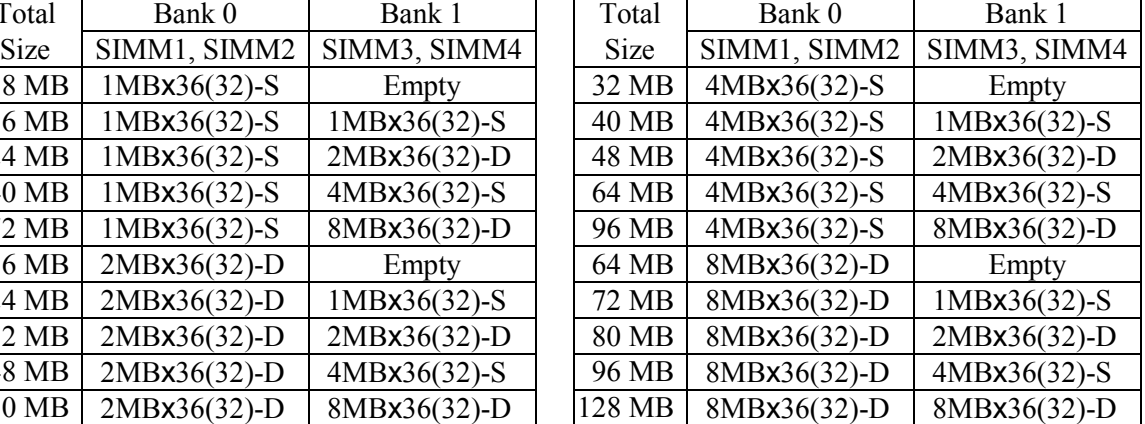

### **4.2.2 CACHE MEMORY INSTALLATION AND JUMPER SETUP**

The 5IS system board will support one bank direct-mapped L2 cache memory which provides either 256KB or 512KB cache memory size. Both Write Back and Write Through cache update policy are supported. The SRAM configuration using either burst, pipelined burst or standard (asynchronous) SRAMs, but they cannot be mixed at the same time. The burst and pipelined burst SRAMs are supported via a 160-pin slot and a special SRAM modules. The standard (asynchronous) SRAMs are supported via either the on board SRAM sockets or the special SRAM modules.

### **4.2.2.1 ON OARD CACHE MEMORY CONFIGURATION**

The on board cache memory system just supports the standard (asynchronous) SRAMs which consists of two parts, one is TAG SRAM, the other is DATA SRAM. The TAG SRAM type used in this system board is 8Kx8, 16Kx8 or 32Kx8, the DATA SRAM type is 32Kx8 or 64Kx8.

The following table lists the detailed combination and the jumper settings about on board cache memory size selection.

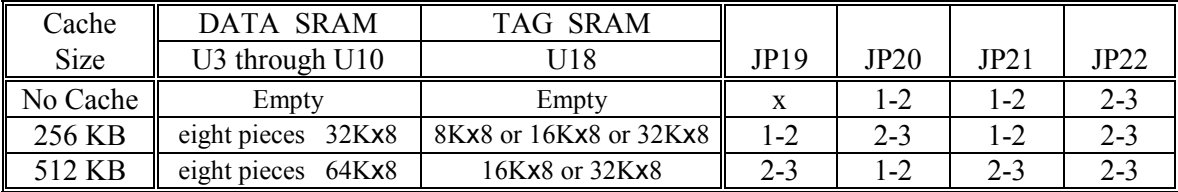

x : Don't care

The following figure is an example which shows how to use the DATA SRAM socket. For 32-pin-300-mil SRAMs (64KBx8), uses all pins of socket. For 28-pin-300-mil SRAMs (such as 32KBx8), uses a part pins of socket.

Please make certain that the pin-1 of SRAM must be match with the pin-1 of Socket when the cache SRAM is installed.

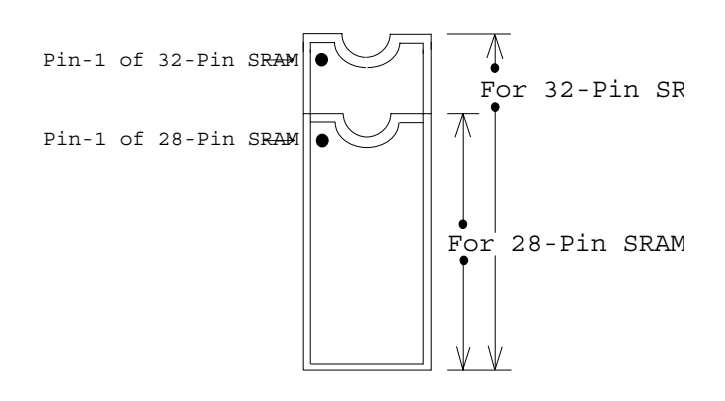

### **4.2.2.2 SRAM MODULE CACHE MEMORY CONFIGURATION**

The SRAM module cache memory configuration using either burst, pipelined burst or standard (asynchronous) SRAMs, the following table lists the jumper settings about SRAMs type and cache memory size selection.

| <b>SRAM</b> Type       | Cache Size | JP <sub>5</sub> | JP <sub>6</sub> | <b>JP20</b> | JP21    | JP22    |
|------------------------|------------|-----------------|-----------------|-------------|---------|---------|
| Asynchronous           | 256 KB     | $1 - 2$         | $1 - 2$         | $2 - 3$     | $1 - 2$ | $2 - 3$ |
| <b>SRAM</b>            | 512 KB     | $1 - 2$         | $1 - 2$         | $1 - 2$     | $2 - 3$ | $2 - 3$ |
| <b>Burst</b>           | 256 KB     | $2 - 3$         | $2 - 3$         | $2 - 3$     | $1 - 2$ | $1 - 2$ |
| <b>SRAM</b>            | 512 KB     | $2 - 3$         | $2 - 3$         | $1 - 2$     | $2 - 3$ | $1 - 2$ |
| <b>Pipelined Burst</b> | 256 KB     | $2 - 3$         | $2 - 3$         | $2 - 3$     | $1 - 2$ | $1 - 2$ |
| <b>SRAM</b>            | 512 KB     | $2 - 3$         | $2 - 3$         | $1 - 2$     | $2 - 3$ | $1 - 2$ |

*Note : The 5IS system board supports just one bank L2 cache memory, which means you could not use the "on board cache memory system" and the "SRAM module cache memory system" at the same time.*

### **4.2.3 CONNECTORS**

A connector is two or more pins that are used make connections to the system standard accessories (such as power, battery ,...etc.) The following is a list of connectors on board, as well as descriptions of each individual connector.

- (A) BAT1 Non-Rechargeable battery (Using 3 Vlots Lithium battery : CR2032)
	- Pin  $#$  Assignment Battery Positive **Ground**

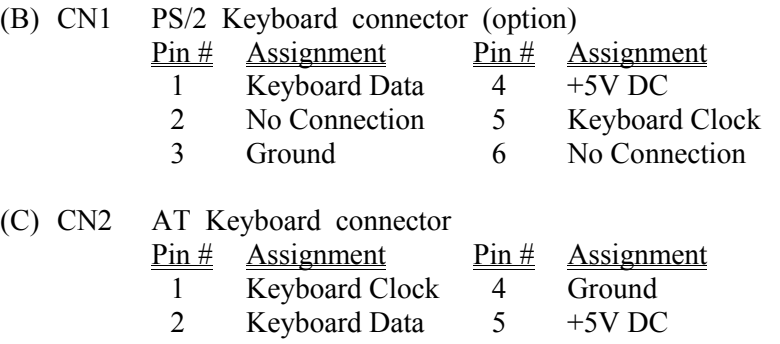

3 No Connection

## **5IS** SYSTEM BOARD *HARDWARE SETUP*

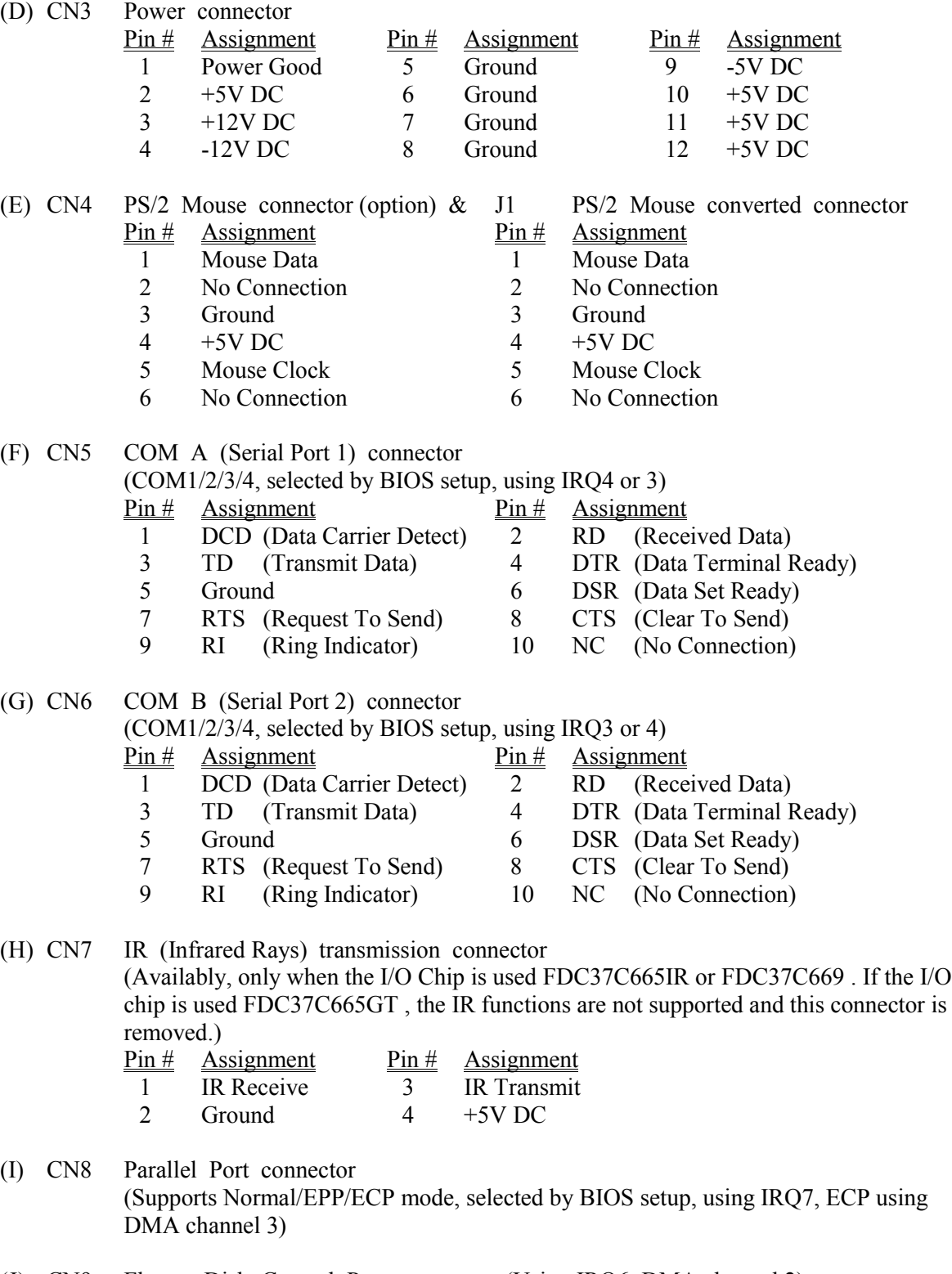

(J) CN9 Floppy Disk Control Port connector (Using IRQ6, DMA channel 2)

- (K) CN10 IDE 1 connector (Primary IDE Port, using IRQ14)
- (L) CN11 IDE 2 connector (Secondary IDE Port, using MIRQ0)
- (M) CN12 VRM (Voltage Regulator Module) connector *Note : If the Voltage Regulator Module is not installed, the "pin-A6 & pin-A7 " and "pin-B6 & pin-B7" must be connected by a plastic connector plug (minijumper) individually.*
- (N) RS Reset Button connector Pin # Assignment Pin1&2 Function 1 Ground Open No action 2 Reset Control Short Reset
- (O) HL IDE HDD LED connector  $Pin #$  Assignment</u> 1 Pullup  $(+5V)$ 
	- 2 Signal Pin

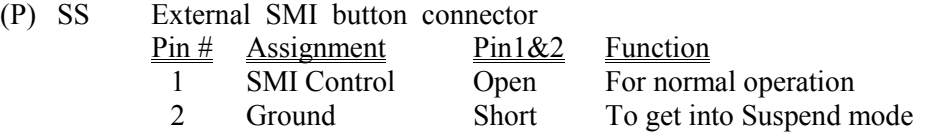

(Q) TL Turbo LED connector  $Pin #$  Assignment 1 Pullup (+5V DC) 2 Signal Pin

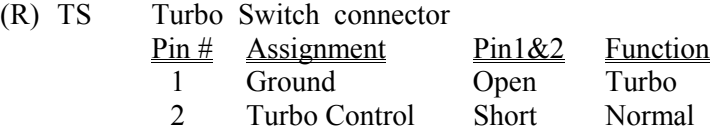

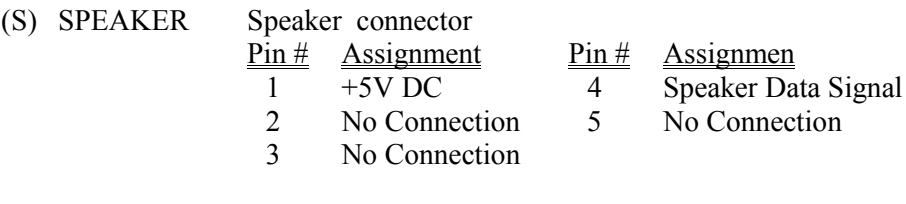

- (T) KEY LOCK Front Panal Power LED & Key-Lock connector  $Pin #$  Assignment  $\overline{1}$  Pullup (+5V DC for Power LED)
	- 2 No Connection
	- 3 Ground
	- 4 Keyboard Lock
	- 5 Ground
	-

## **5IS SYSTEM BOARD** *HARDWARE SETUP*

### **4.2.4 JUMPERS**

A jumper is two, three or more pins which may or may not be covered by a plastic connector plug (minijumper). A jumper is used to select different system options. **Please make sure all jumpers at correct position before this system board be used.**

(A) JP1, JP2 & JP3, JP4 On board DATA SRAM VCC voltage selection

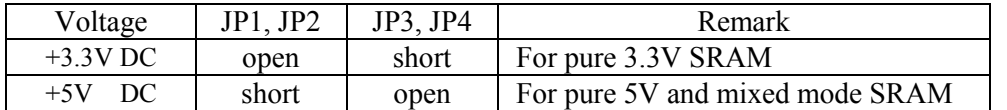

- (B) JP5-JP6 & JP19-JP22 Cache memory configuration Please refer to page 4-2  $\&$  page 4-3 for detailed informations.
- (C) JP11, JP12, JP14 Frequency selection

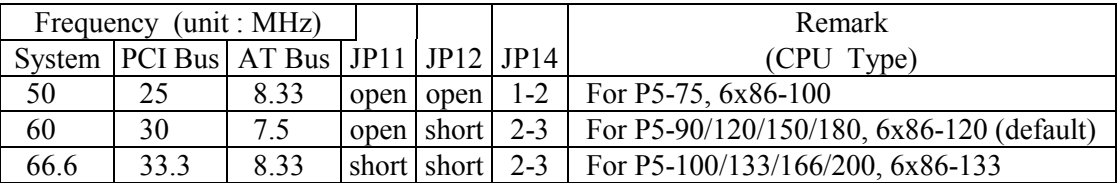

(D) JP25, JP26 CPU-to-System Frequency ratio selection

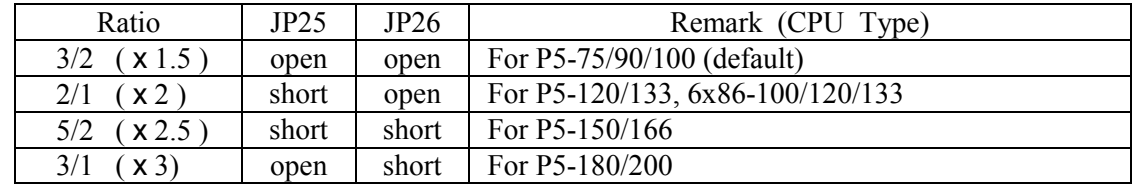

(E) JP17, JP16 CPU VCC voltage Selection

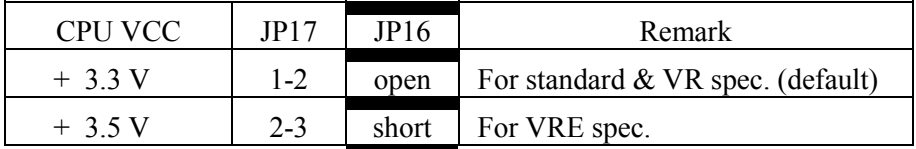

*Note : The CPU VCC voltage is selected by either JP17 or JP16. There is only one jumper exists on board at the same time between JP17 and JP16.*

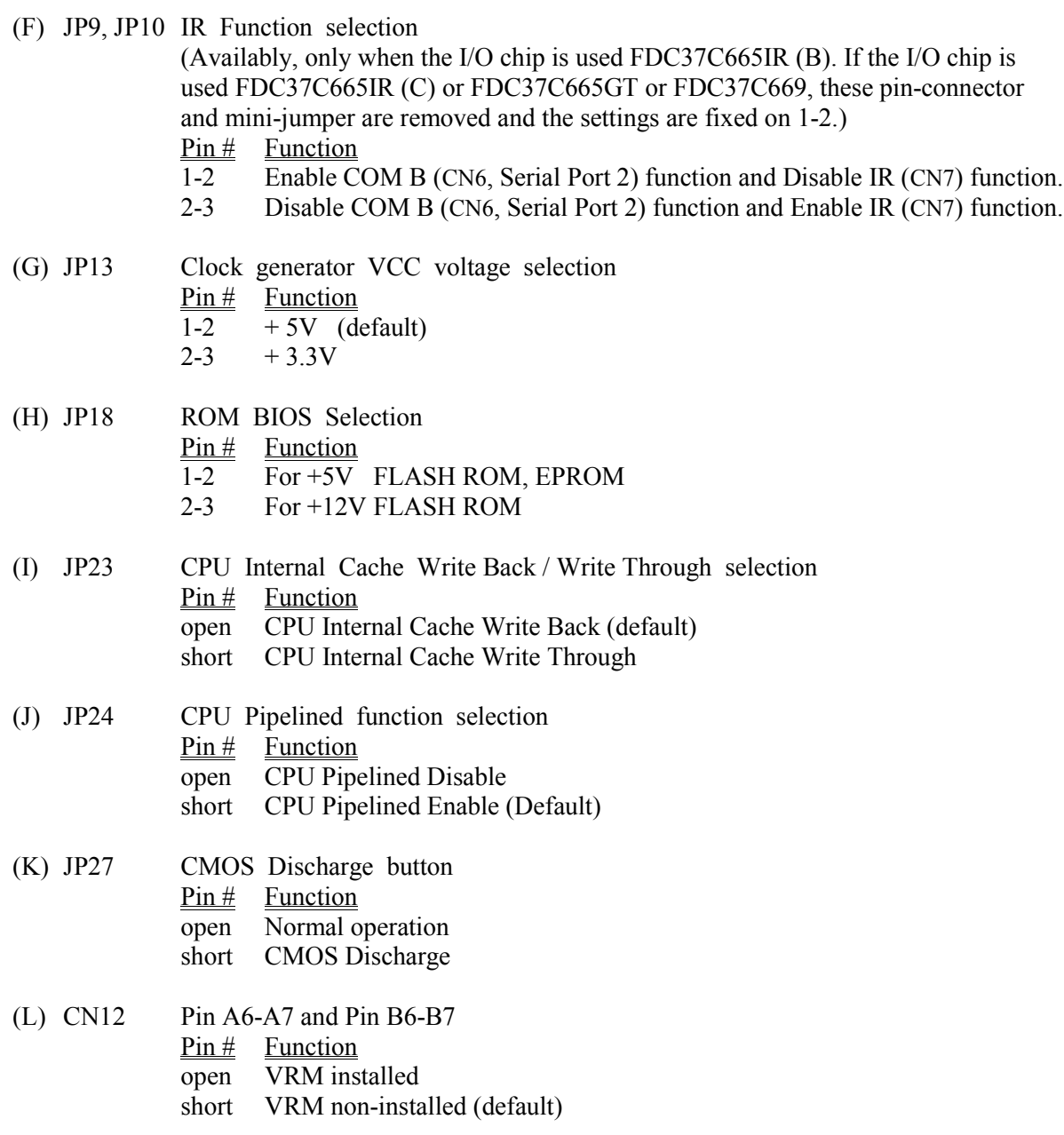

## **5. AWARD BIOS SETUP**

### **5.1 GETTING STARTED**

When the system is first powered on or reset, the BIOS will enter the Power-On Self Test routines (POST : Display a copyright message on the first line of the screen followed by a diagnostics and initialization procedure.) (If an EGA or VGA card is installed, the copyright message of the video card maybe displayed on the screen first.) The BIOS will indicate any error or malfunction by a series of beeps or display the error message on screen.

Normally, the simulate figure 5-1 will display on the screen when the system is powered on.

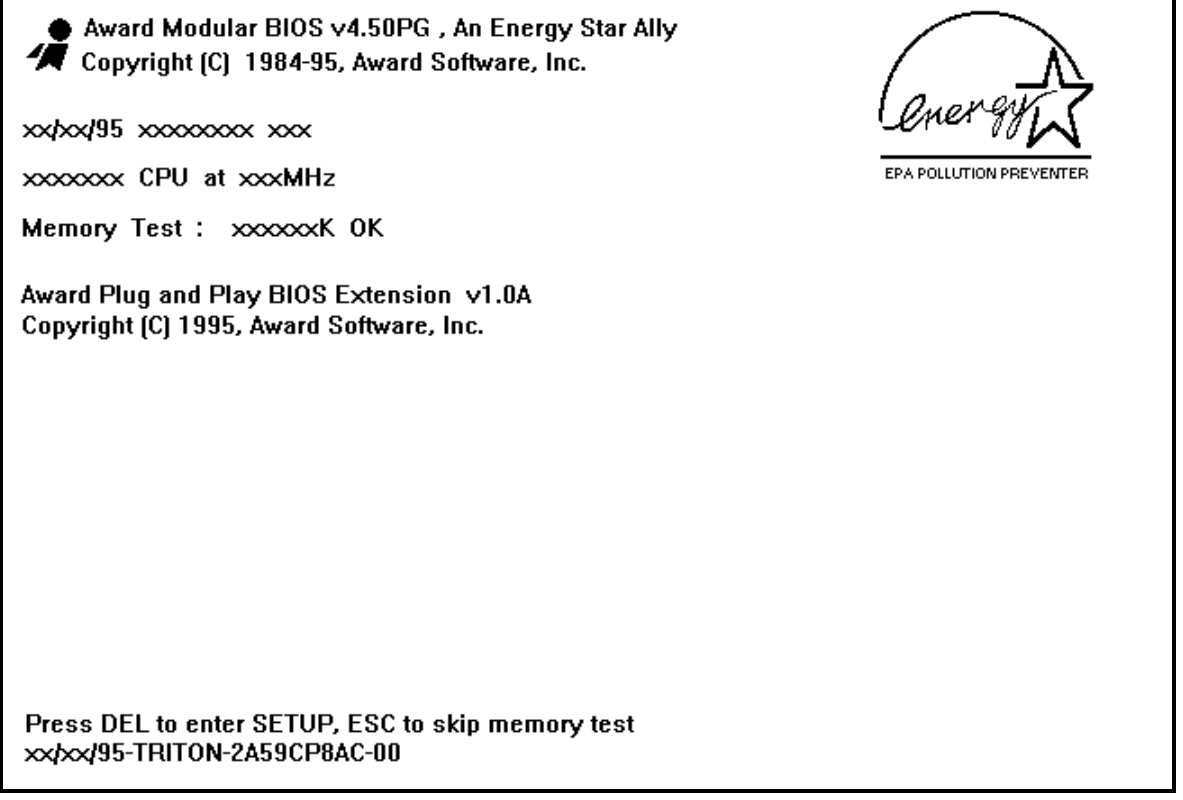

Fig. 5-1 Initial Power-On screen.

After the POST routines are completed, the following message appears :

" Press **DEL** to enter SETUP "

To progess the Award BIOS Setup program, press **DEL** key. The simulate screen in figure 5-2 MAIN MENU will be displayed at this time.

### **5.2 MAIN MENU**

### ROM PCI / ISA BIOS (2A59CP8A) CMOS SETUP UTILITY AWARD SOFTWARE, INC.

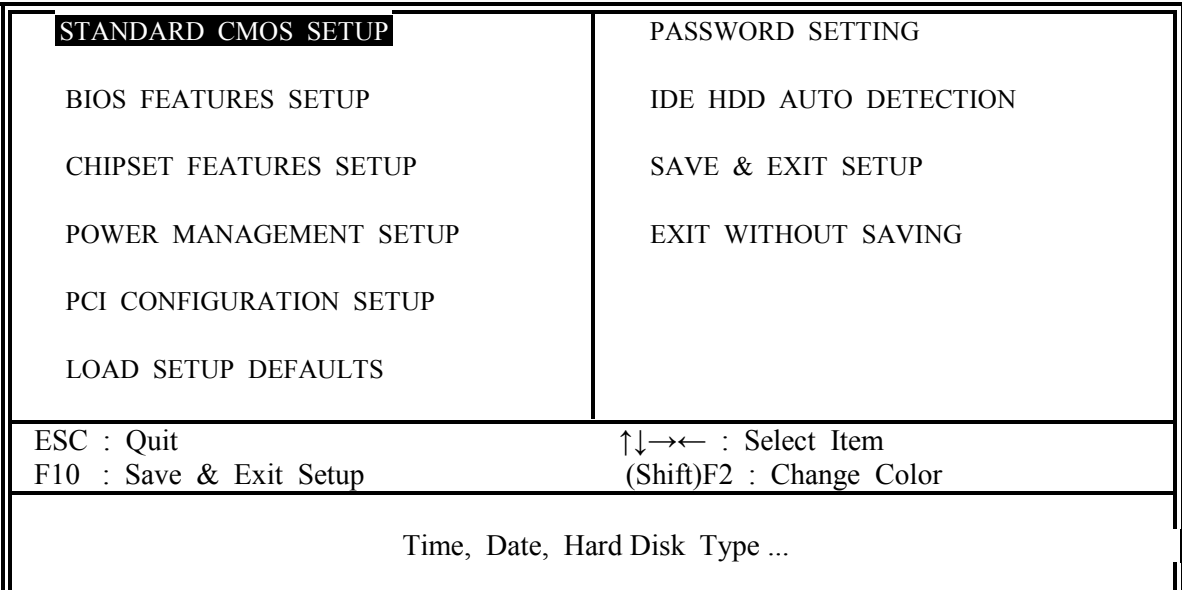

Fig. 5-2 BIOS SETUP MAIN MENU screen.

Ranges or options for each feature will be listed below in prompt box in the bottom of the CMOS Setup MAIN MENU, as shown in above figure.

### **5.3 CONTROL KEYS**

Listed below is an explanation of the keys displayed at the bottom of the screens accessed through the BIOS SETUP program :

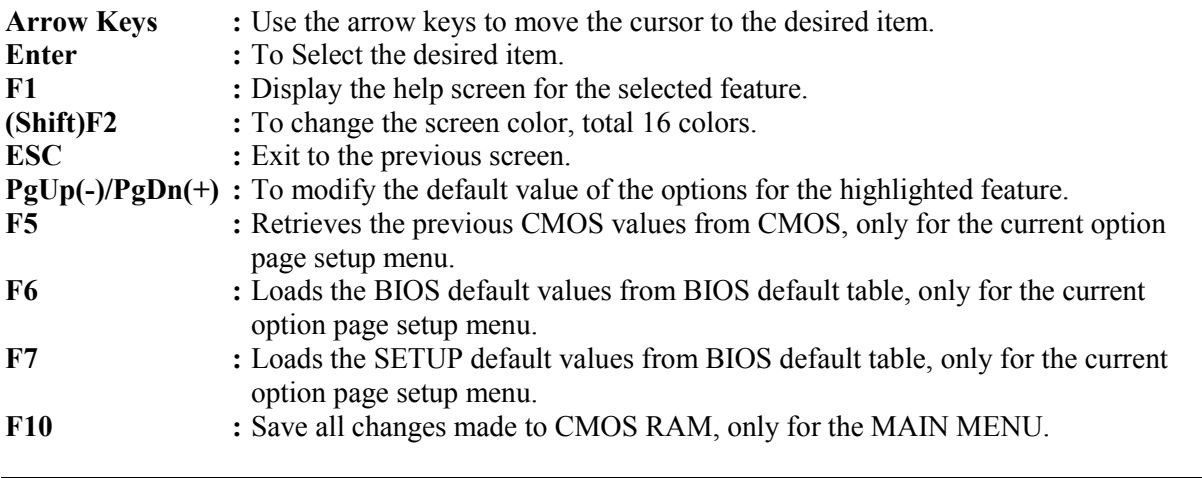

The following pages will show the simulate screens of CMOS SETUP, each figure contains the setup items and the default settings of them. Below each figure may or may not be contained a lists of function description for commonly used settings. For the other settings' function description you needed, connet to us please.

### **5.4 STANDARD CMOS SETUP**

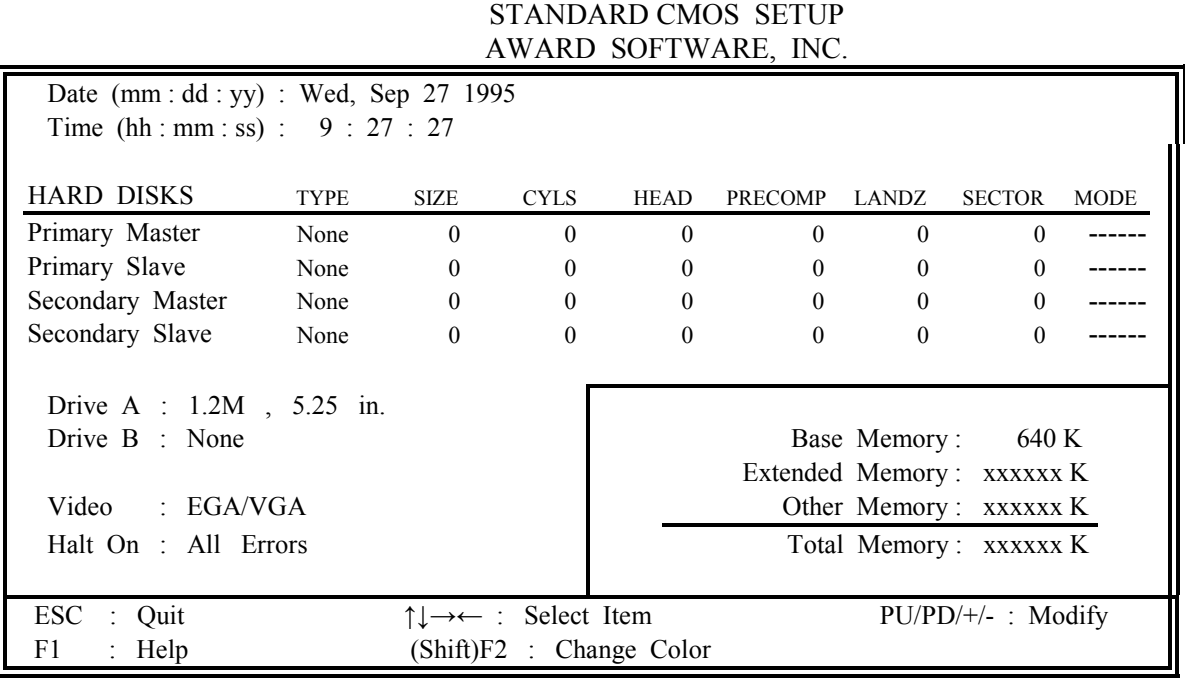

## ROM PCI / ISA BIOS (2A59CP8A) STANDARD CMOS SETUP

Fig. 5-3 STANDARD CMOS SETUP screen.

### **MODE :**

For IDE hard disks, this BIOS provides three modes to support both normal size IDE hard disks and also disks size larger the 528MB:

NORMAL : For IDE hard disks size smaller then 528MB.

- LBA : For IDE hard disks size larger then 528MB and up to 8.4GB (Giga Bytes) that use Logic Block Addressing (LBA) mode.
- Large : For IDE hard disks size larger then 528MB that do not use LBA mode. Large mode is a new specifition which may not be fully supported by all operation systems. Now it can only be used with the MS-DOS and is uncommon.

*Note : Some OSes (like SCO-UNIX) must use "NORMAL" for installation.*

### **5.5 BIOS FEATURES SETUP**

### ROM PCI / ISA BIOS (2A59CP8A) BIOS FEATURES SETUP AWARD SOFTWARE, INC.

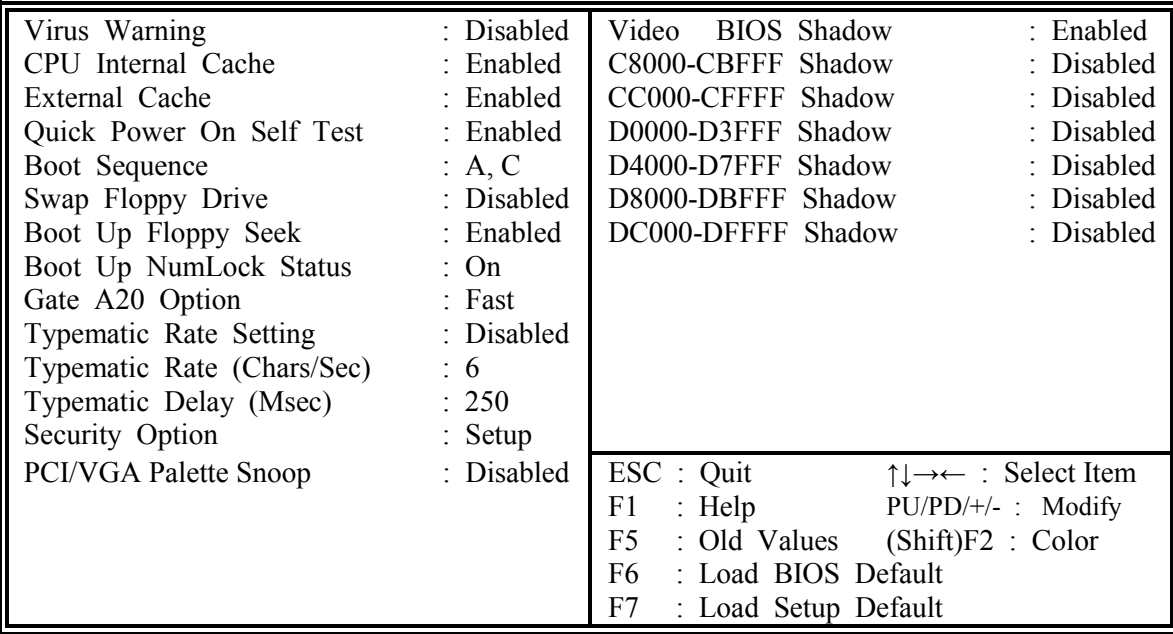

Fig. 5-4 BIOS FEATURES SETUP screen.

### **Virus Warning :**

This feature flashes on the screen. During and after the system boots up, any attempt to write to the boot sector or partition table of the hard disk drive will halt the system and an error message will appear, in the mean time, you can run anti-virus program to locate the problem. Default values is "Disabled"

- Enabled : Activate automatically when the system boots up causing a warning message to appear when anything attempts to access the boot sector or hard disk partition table.
- Disabled : No warning message to appear when anything attempts to access the boot sector or hard disk partition table.

### **CPU Internal Cache :**

This option enables CPU's internal (L1) cache memory. If you want to use the internal (L1) cache memory and external (L2) cache memory, this option must be enabled.

### **External Cache :**

This option enables L2 (secondary) external cache memory. If none external cache memory on board you must set this option to "disabled", otherwise, you can select enabled or disabled.

## **5IS SYSTEM BOARD** *AWARD BIOS SETUP*

### **5.6 CHIPSET FEATURES SETUP**

### ROM PCI / ISA BIOS (2A59CP8A) CHIPSET FEATURES SETUP AWARD SOFTWARE, INC.

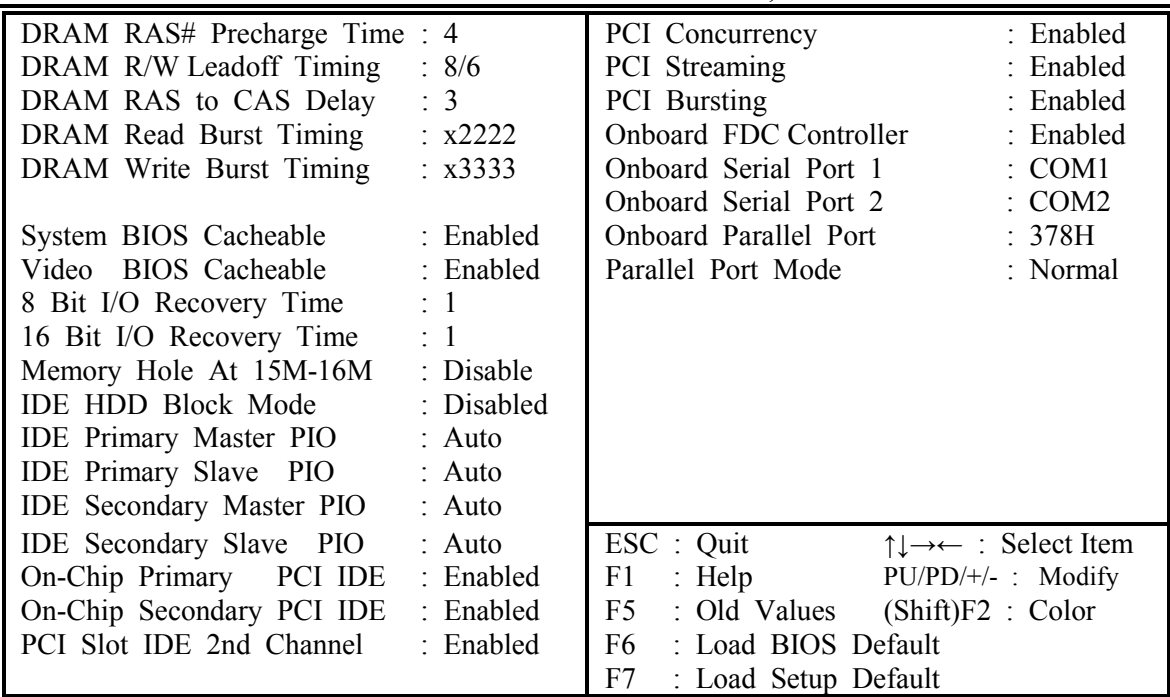

Fig. 5-5 CHIPSET FEATURES SETUP screen.

### *WARNING : The CHIPSET FEATURES SETUP in this screen are provided so that technical professionals can modify the Chipset to suit their requirement. If you are not a technical engineer, do not use this program !*

### **IDE HDD Block Mode :**

This feature enhances hard disk performance, making multi-sector transfers instead of one sector per transfer. Most IDE drives, except the very early designs can use this feature. Default is "Disabled".

## **5IS SYSTEM BOARD** *AWARD BIOS SETUP*

### **5.7 POWER MANAGEMENT SETUP**

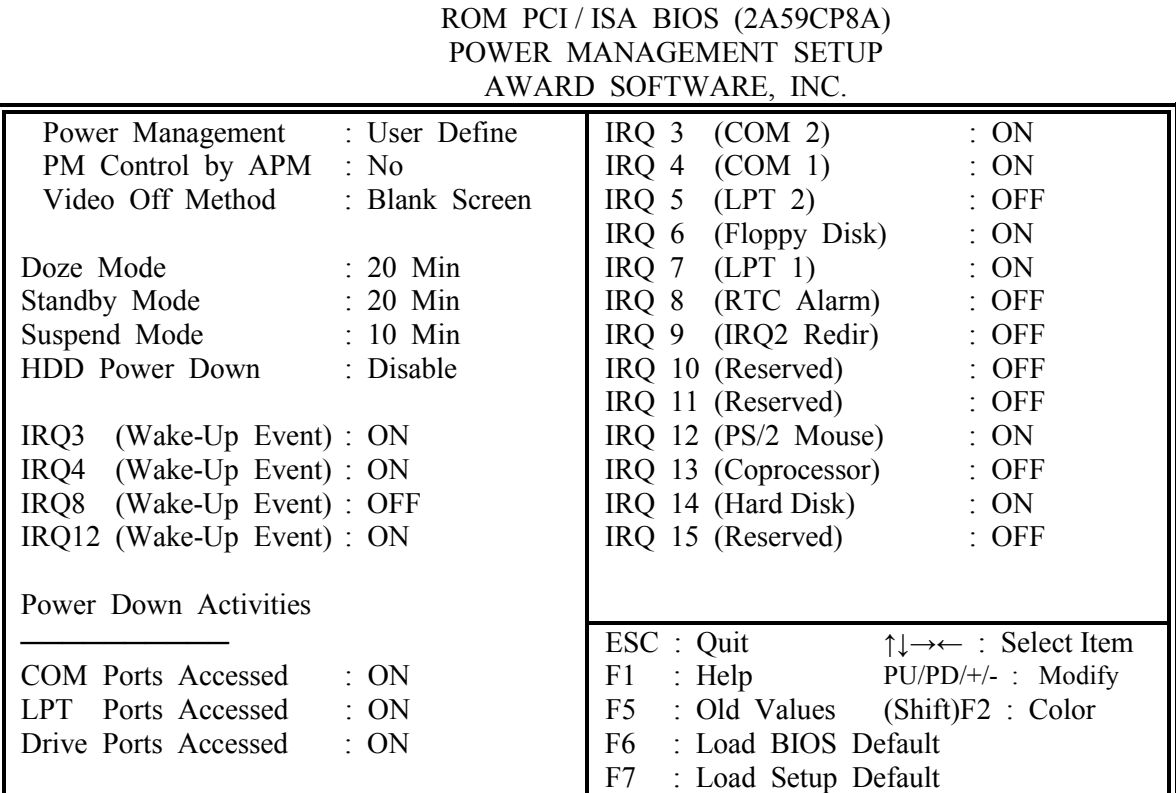

Fig. 5-6 POWER MANAGEMENT SETUP screen.

### *WARNING : The POWER MANAGEMENT SETUP in this screen are provided so that technical professionals can modify the Chipset to suit their requirement. If you are not a technical engineer, do not use this program !*

### **Power Management :**

This setting controls the Power Management functions. "User Define" allows the values of all parameters could be modified. "Min Saving", "Max Saving" or "Optimize" fixed the values of three parameters, including "Doze Mode", "Standby Mode" and "Suspend Mode". "Disable" disabled all Power Management functions. Default is "User Define".

### **5.8 PCI CONFIGURATION SETUP**

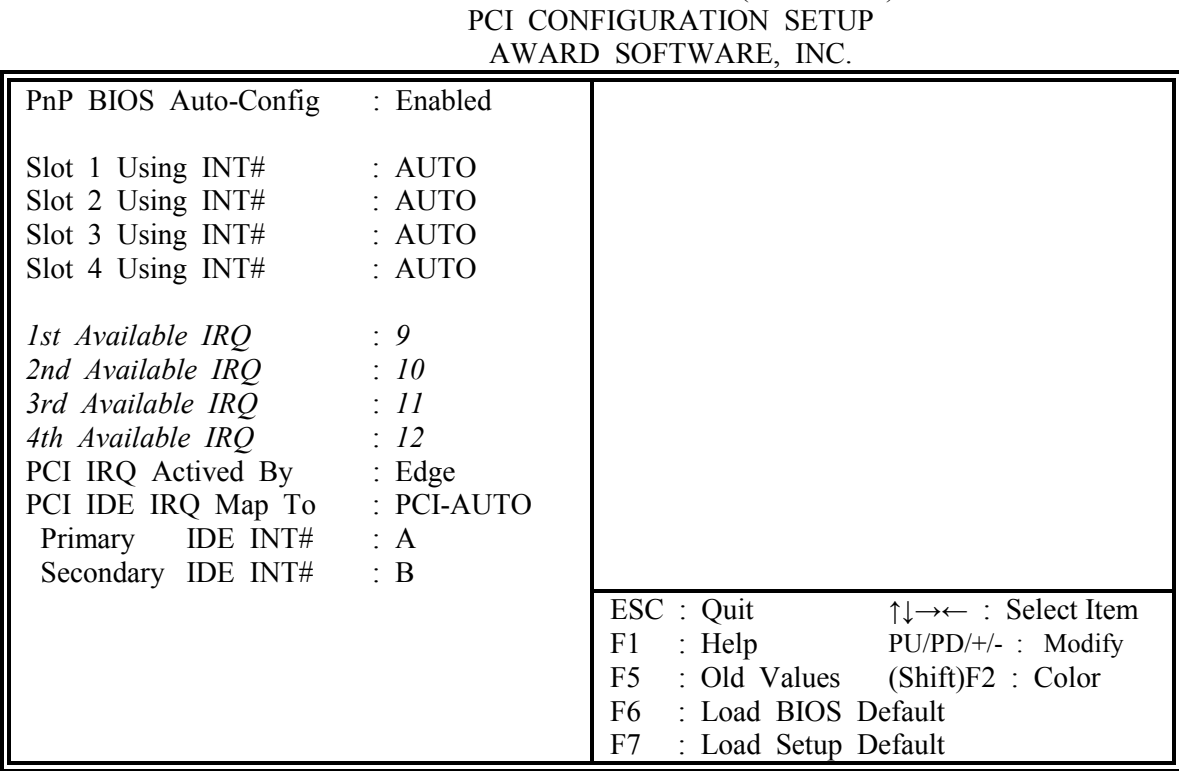

ROM PCI / ISA BIOS (2A59CP8A)

Fig. 5-7 PCI CONFIGURATION SETUP screen.

### *WARNING : The PCI CONFIGURATION SETUP in this screen are provided so that technical professionals can modify the PCI Configuration to suit their requirement. If you are not a technical engineer, do not use this program !*

### **PnP BIOS Auto-Config :**

When Enabled, this parameter locks several settings (1st Available IRQ through 4th Available IRQ) and adjusts the available IRQs automatically. When Disabled, it allows the user to adjust the available IRQs individually.

### **Some suggestions for PCI IDE card setup :**

- 1. PCI IDE with "Legacy Header" or simply No PCI IDE Device :
- Choose option "ISA" in item "PCI IDE IRQ Map To".
- 2. Dirty PCI IDE without "Legacy Header" and without a accurate Cfg Space :
	- Check which slot is this card plug and choose PCI-SLOT1 --- PCI-SLOT4.
	- Determine the INTs for primary and secondary channel by checking the IDE cards manual or simply ask the IDE card vender or supplier.
- 3. Identifiable PCI IDE :
	- Choose "PCI-AUTO" for these cards.
	- Determine the INTs for primary and secondary channel by checking the IDE cards manual or simply ask the IDE card vender or supplier.

### **5.9 LOAD SETUP DEFAULTS**

This option loads the SETUP default values from BIOS default table. By pressing "Enter" key, while "LOAD SETUP DEFAULTS" is highlighted, then presses "Y" and "Enter" key. the SETUP default values will be loaded. The SETUP default settings are the best-case values that should optimize system performance. If CMOS RAM is corrupted, the SETUP DEFAULTS settings are loaded automatically.

### **5.10 PASSWORD SETTING**

Type the Password and press "Enter" repeat. Enters up to eight alphanumeric characters. By pressing "Enter" key twice, without any alphanumeric character enters, the PASSWORD will be disabled.

### **5.11 IDE HDD AUTO DETECTION**

By pressing "Enter" key, while "IDE HDD AUTO DETECTION" is highlighted causes the system to attempt to detect the type of hard disk. If successful, then presses "Y" (or 1, 2, ...) and "Enter" key, it fills in the remaining fields on this menu and the correlated fields in the STANDARD CMOS SETUP menu.

### **5.12 SAVE & EXIT SETUP**

This option saves all setup values to CMOS RAM & EXIT SETUP routine, by moving the cursor to "SAVE & EXIT SETUP" and pressing "Enter" key, then types "Y" and "Enter" key, the values will be saved, the setup program will be terminated and the system will be reboot.

### **5.13 EXIT WITHOUT SAVING**

This option exites setup routine without saves any changed values to CMOS RAM, by moving the cursor to "EXIT WITHOUT SAVING" and pressing "Enter" key, then types "Y" and "Enter" key, the setup program will be terminated and the system will be reboot.